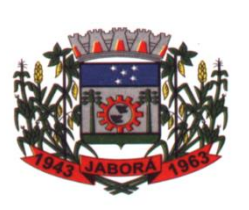

# **ESTADO DE SANTA CATARINA MUNICÍPIO DE JABORÁ SECRETARIA MUNICIPAL DE EDUCAÇÃO E DESPORTO ESCOLA BÁSICA MUNICIPAL ALBERTO BORDIN PROFESSOR: ORIDES PARIZOTTO**

**ALUNO:** 2.2 and 2.2 and 2.2 and 2.2 and 2.2 and 2.2 and 2.2 and 2.2 and 2.2 and 2.2 and 2.2 and 2.2 and 2.2 and 2.2 and 2.2 and 2.2 and 2.2 and 2.2 and 2.2 and 2.2 and 2.2 and 2.2 and 2.2 and 2.2 and 2.2 and 2.2 and 2.2 a

**4ª ETAPA DE ATIVIDADES PEDAGÓGICAS NÃO PRESENCIAIS E/OU PRESENCIAIS DO ENSINO FUNDAMENTAL, DE INFORMÁTICA. DATA:05/04/2021 Á 16/04/2021**

# **A Importância do E-mail**

O e-mail é de suma importância, pois nos permite trocar mensagens com pessoas do mundo inteiro, de maneira fácil e rápida. Ele é um dos serviços mais antigos e utilizados na Internet. Além de enviar suas mensagens, você pode enviar também fotos, vídeos, sons e até programas de computador. A principal vantagem é que quem vai receber o e-mail não precisa estar conectado à Internet no momento em que a mensagem chega para o destinatário. Pois, o e-mail fica armazenado em uma caixa postal eletrônica até que a pessoa possa visualizá-la.

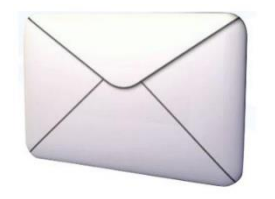

Depois de ler a mensagem, é possível respondê-la imediatamente, imprimi-la ou enviar cópia para outras pessoas. Outro ponto interessante, que ocorre no correio eletrônico, é que se sua mensagem não for entregue ao destinatário, ela retorna para sua caixa postal, com as informações sobre o motivo desta não ter sido entregue.

## **Criando e-mail e trabalhando com o webmail**

Na barra de endereços do navegador, digite o endereço do Gmail, que é www.gmail.com e

pressione a tecla ENTER.

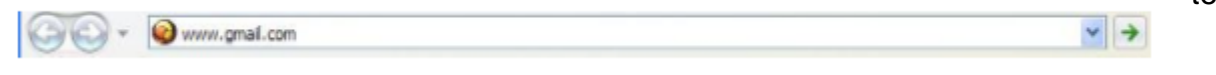

A página inicial do Gmail é esta:

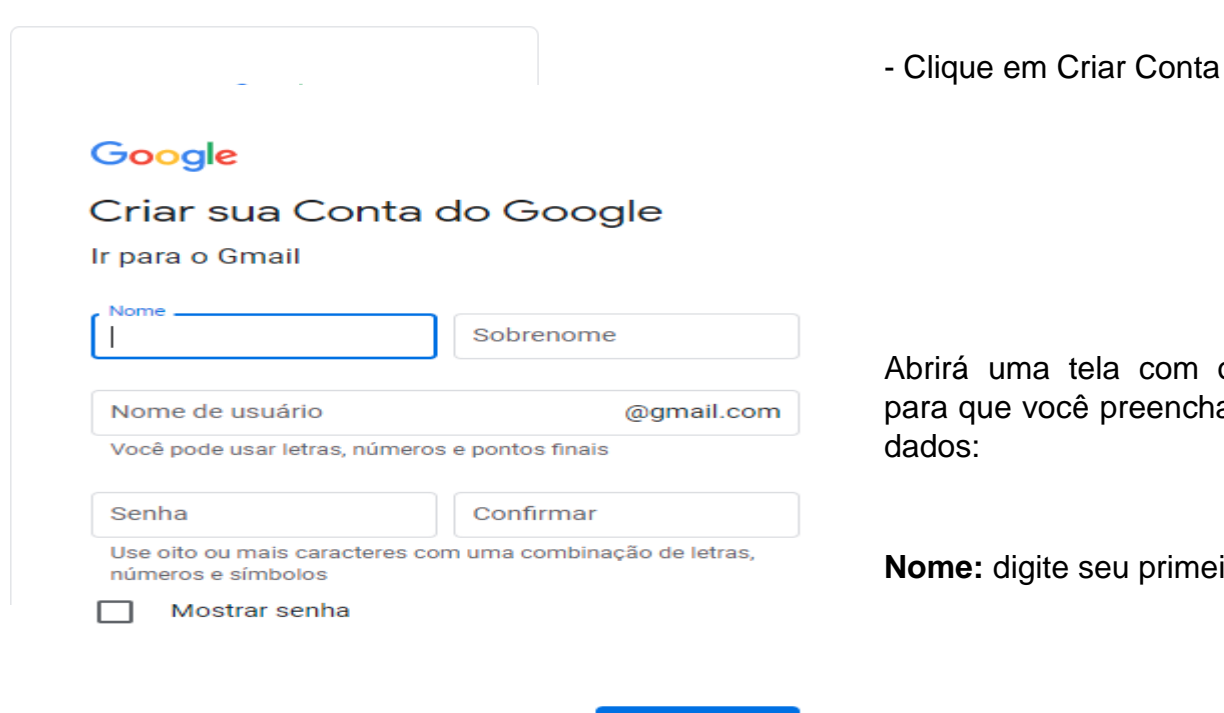

tela com os campos cê preencha com seus

e seu primeiro nome.

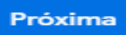

**Sobrenome:** digite seu sobrenome.

**Nome do login desejado**: nome de usuário que você deseja ter no seu e-mail, pode ser seu primeiro nome, seu apelido ou qualquer outro nome que desejar criar.

**Escolha uma senha:** neste campo, você deve criar sua senha, que deve ter no mínimo 8 (oito) caracteres, entre letras e números.

**Digite a senha novamente:** digite neste campo a senha que você criou no campo anterior.

**Salvar minhas informações neste computador:** esta opção guarda seus dados de acesso no computador que está utilizando, se mais de uma pessoa utilizar seu computador, é importante você desmarcar esta opção, para evitar que outra pessoa invada sua privacidade.

**Ativar histórico da web:** esta opção salva no seu computador o endereço dos sites que você visitou para que possa utilizá-los novamente mais tarde, assim como na opção anterior, se mais de uma pessoa utilizar seu computador, é importante você desmarcar esta opção, para evitar que outra pessoa invada sua privacidade.

**Termos de serviço:** são os termos para utilização do Gmail.

E por fim, tendo preenchido todos os dados, clique no botão "Aceito. Criar Minha Conta", para criar sua conta no Gmail.

As mensagens do Gmail, são organizadas em conversas para que todos os contatos e respostas sejam exibidos como uma única linha na caixa de entrada.

Aprenderemos a interpretar as colunas exibidas na caixa de entrada:

**Caixa de entrada:** onde você visualiza os e-mails recebidos.

**Com estrela:** onde estão as mensagens que você marcou com a estrela.

**E-mails enviados:** onde estão os e-mails que você já enviou.

**Rascunhos:** onde estão os e-mails que você escreveu, mas optou por guardar para enviar depois.

**Spam:** onde estão os e-mails identificados como lixo eletrônico, ou seja, que contem conteúdos ofensivos ou não autorizados por você.

\_\_\_\_\_\_\_\_\_\_\_\_\_\_\_\_\_\_\_\_\_\_\_\_\_\_\_\_\_\_\_\_\_\_\_\_\_\_\_\_\_\_\_\_\_\_\_\_\_\_\_\_\_\_\_\_\_\_\_\_\_\_\_\_\_\_\_\_\_\_\_\_\_ \_\_\_\_\_\_\_\_\_\_\_\_\_\_\_\_\_\_\_\_\_\_\_\_\_\_\_\_\_\_\_\_\_\_\_\_\_\_\_\_\_\_\_\_\_\_\_\_\_\_\_\_\_\_\_\_\_\_\_\_\_\_\_\_\_\_\_\_\_\_\_\_\_ \_\_\_\_\_\_\_\_\_\_\_\_\_\_\_\_\_\_\_\_\_\_\_\_\_\_\_\_\_\_\_\_\_\_\_\_\_\_\_\_\_\_\_\_\_\_\_\_\_\_\_\_\_\_\_\_\_\_\_\_\_\_\_\_\_\_\_\_\_\_\_\_\_

\_\_\_\_\_\_\_\_\_\_\_\_\_\_\_\_\_\_\_\_\_\_\_\_\_\_\_\_\_\_\_\_\_\_\_\_\_\_\_\_\_\_\_\_\_\_\_\_\_\_\_\_\_\_\_\_\_\_\_\_\_\_\_\_\_\_\_\_\_\_\_\_\_

**Lixeira:** onde estão os e-mails que você apagou.

#### **Atividade**

- 1. Qual a importância de se ter uma conta de e-mail?
- 2. Qual o local onde são visualizados os e-mails recebidos?

## Webmail

As palavras deste caça palavras estão escondidas na horizontal, vertical e diagonal, sem palavras ao contrário.

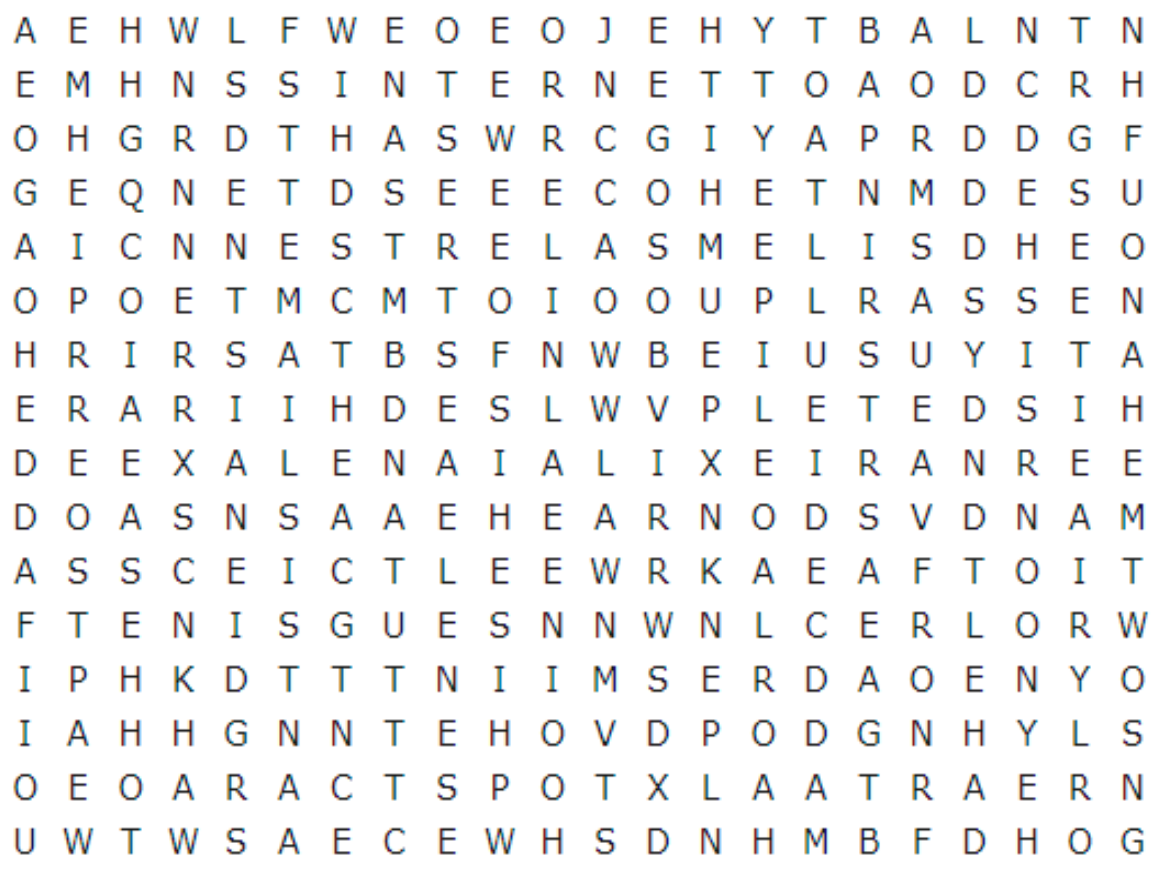

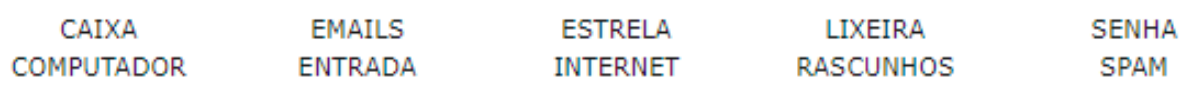